# How to DJ Spotify Music with Rekordbox

There is no official way to tell you how to add Spotify music to rekordbox for mixing. But here this post will tell you how to do it using Tunelf Spotibeat Music Converter.

**28** Difficulté Très facile | | ⊙ Durée 24 mois | | ● Catégories Musique & Sons | | 0 Coût 0 EUR (€)

### Sommaire

Video d'introduction

Étape 1 - [Introduce](#page-0-0) Tunelf Spotify Music Converter

Étape 2 - [Download](#page-1-0) Spotify music with Tunelf software

Étape 3 - Import Spotify music to [rekordbox](#page-1-1) for mixing

Commentaires

Matériaux Outils

## <span id="page-0-0"></span>Étape 1 - Introduce Tunelf Spotify Music Converter

Rekordbox establishes cooperation with a few streaming music services excluding Spotify. As a leader in<br>the streaming music industry, Spotify contains more than 40 million tracks from a vast gamut of artists. It's<br>a pity t Spotify so far.

Neither Spotify Premium users nor Free users are not able to import them to Rekordbox. Why does it happen? Because Spotify is a rental service, it provides you with only the ticket to accessing its songs, you mappen. Excess a sport is a characteristic provides you with our the users to Rekordbox, the first and most<br>don't actually own them. If you want to add your favorite Spotify tracks to Rekordbox, the first and most<br>importan

Fortunately, here we'll share a method to help you download and convert Spotify music to Rekordbox supported audio formats so you are able to import Spotify music to Rekordbox for creating

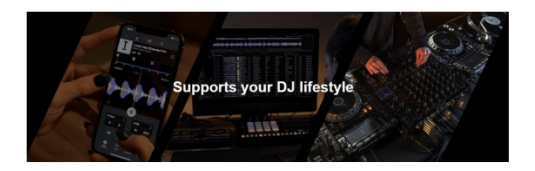

Part 1. How to Download Spotify Music to MP3

To convert Spotify music to those audio files compatible with Rekordbox, you are strongly recommended to For converts pointly music to these adds measurements when the converts and converting tool to<br>the Tune Tune Tune Tune and converter. It is an excellent Spotify music downloading and converting tool to<br>download and convert

**Features of Tunelf Spotify Music to Rekordbox Convert** 

- Convert Spotify music to MP3, AAC, FLAC, WAV, M4A, and M4B
- 
- Download Spotify songs, playlists, podcasts, albums, and artists<br> Support the importing of Spotify music tracks to all DJ software<br> Work at 5  $\times$  faster speed with 100% lossless quality and ID3 tags

### <span id="page-1-0"></span>Étape 2 - Download Spotify music with Tunelf software

The following is a detailed tutorial about how to download Spotify songs to MP3 files with Tunelf Spotify Music to Rekordbox Converter

#### Step 1. Add Spotify music to Tunelf

Start by opening Tunelf Spotify Music Converter, and it will load the Spotify app automatically. Then find music tracks you want to download on Spotify and directly drag and drop your selected Spotify music to the main scr

Step 2. Set the output audio parameters

After uploading your selected Spotify music to the converter, you are prompted to configure all sorts of audio settings. According to your personal demand, you can set the output audio format as MP3 and adjust the audio ch

#### Sten 3. Download music from Snotify

Once all is set well, you can click the Convert button to convert and download music from Spotify. Just wait<br>for a while and you can get all converted Spotify music. All music can be found in the local folder on your personal computer by clicking the Converted icon.

### <span id="page-1-1"></span>Étape 3 - Import Spotify music to rekordbox for mixing

#### Part 2. How to Move Spotify Music to Rekordbox

The most important part has been completed, and now you could sync Spotify music to Rekordbox for mixing. The process of importing tracks into Rekordbox is pretty easy and simply follow the steps below.

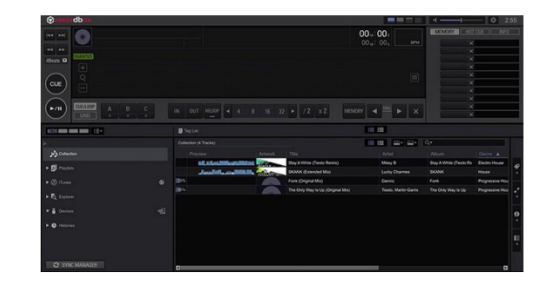

#### **Select Spotify Songs from Hard Drive to Rekordbox**

1. Select Spotify music files that you want to import into Rekordbox from the local music folder.

2. Confirm the Collection icon on the left of the playlist is highlighted. Then drag audios into the track

window which locates on the bottom of the Rekordbox sc 3. After Rekordbox analyzed these local files, you can drag these songs into the playlist of Rekordbox.

#### **Import Spotify Songs from iTunes to Rekordbox**

1. Go to the iTunes icon and tap on the arrow to see the detailed selections.

2. You can search for songs in your entire music collection, or in the playlists that made in iTunes.

3. Once you've found the Spotify songs or playlists that you need, Rekordbox will import them into its music collection. Also, it will add the track data, waveforms, and so forth.